## **cPanel**

## **Wie ändere ich die Sprache ?**

Um die Sprache von Englisch auf z.B. deutsch zu stellen, loggen Sie sich in das cPanel Webinterface (<Ihre-IP>:2083) ein.

Klicken Sie nun unter "PREFERENCES" auf "Change Language":

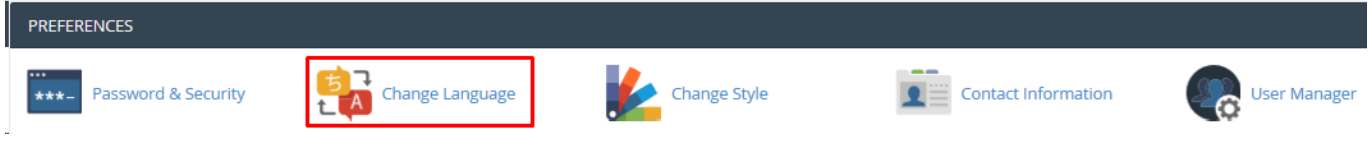

Dort können Sie nun unter "Select a Language" im Dropdown Menü die entsprechende Sprache auswählen und auf "Change" klicken:

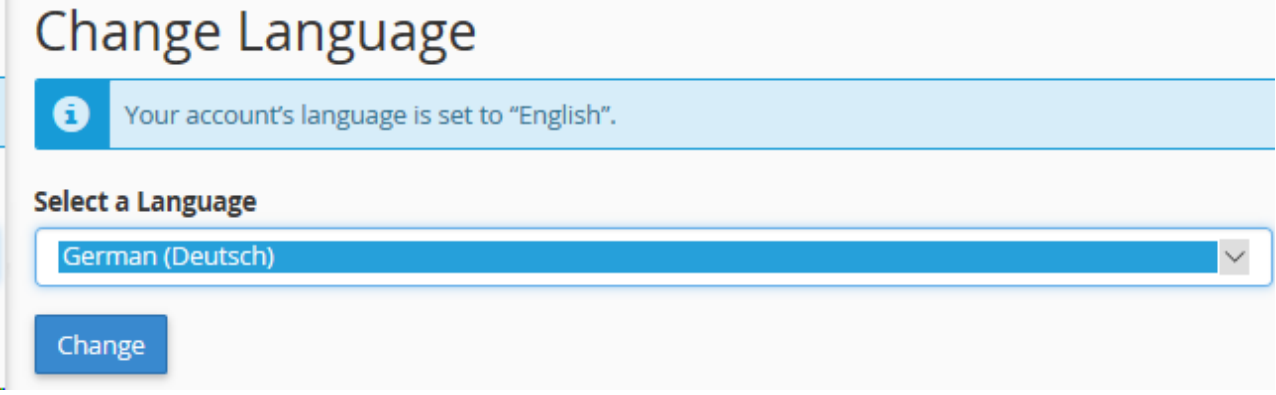

Eindeutige ID: #1293 Verfasser: Kevin Krienke Letzte Änderung: 2021-04-09 05:39